非会員の方の参加申し込みの流れ ※会員になり参加することもできます。

(1)新規会員登録と表示されますが, (2)情報を入力します。 マイページ作成(情報登録)です,

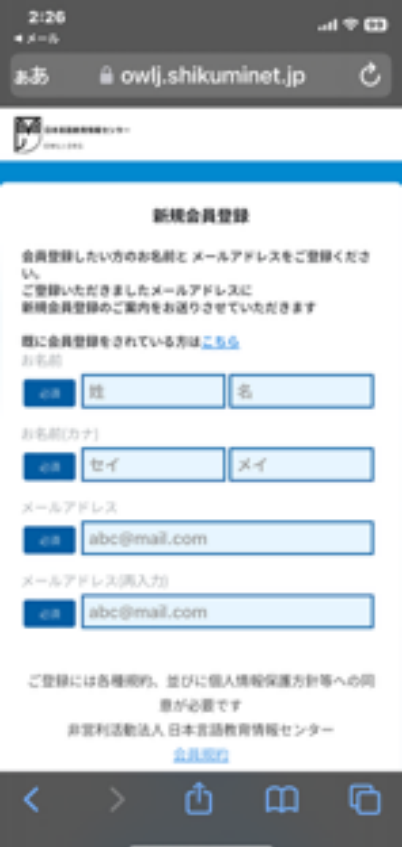

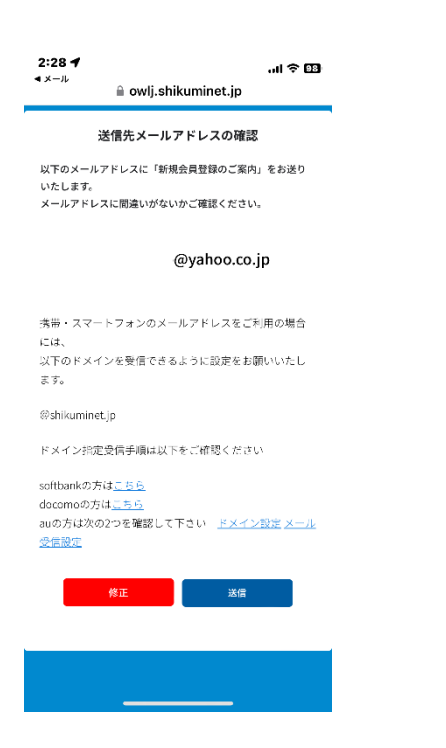

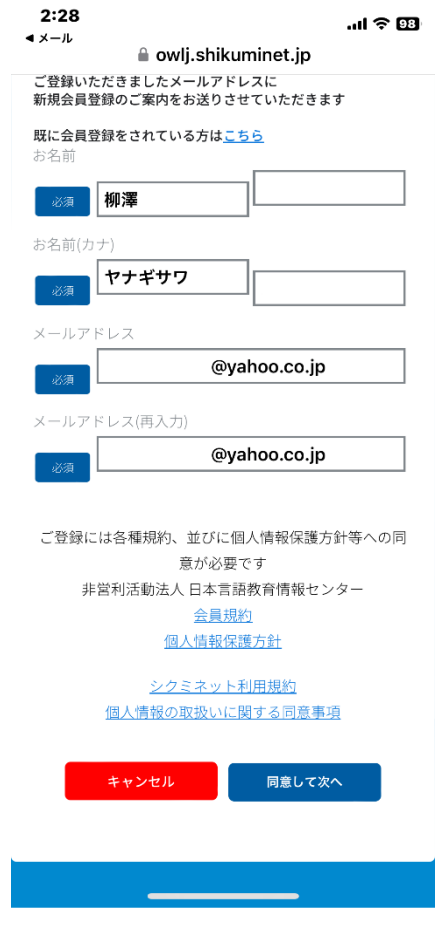

(3)送信します。 (4)送られてきたメール本文の URL をクリック して,情報入力の画面にアクセスします。

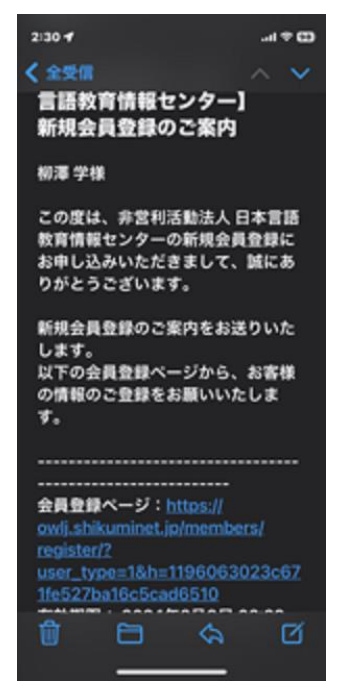

# (5)以下から選択します。 (6)情報を入力します。

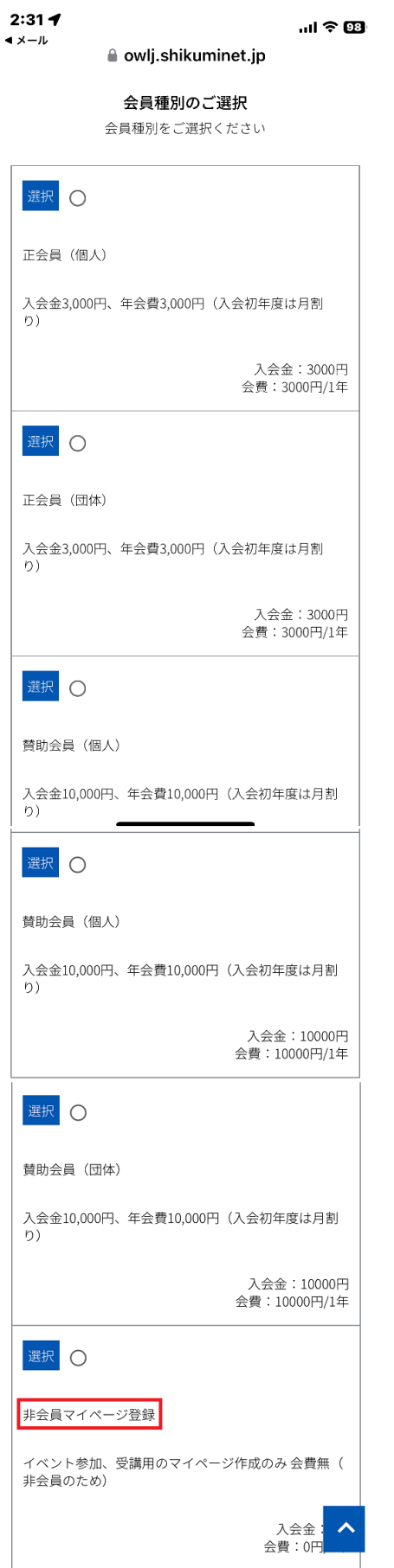

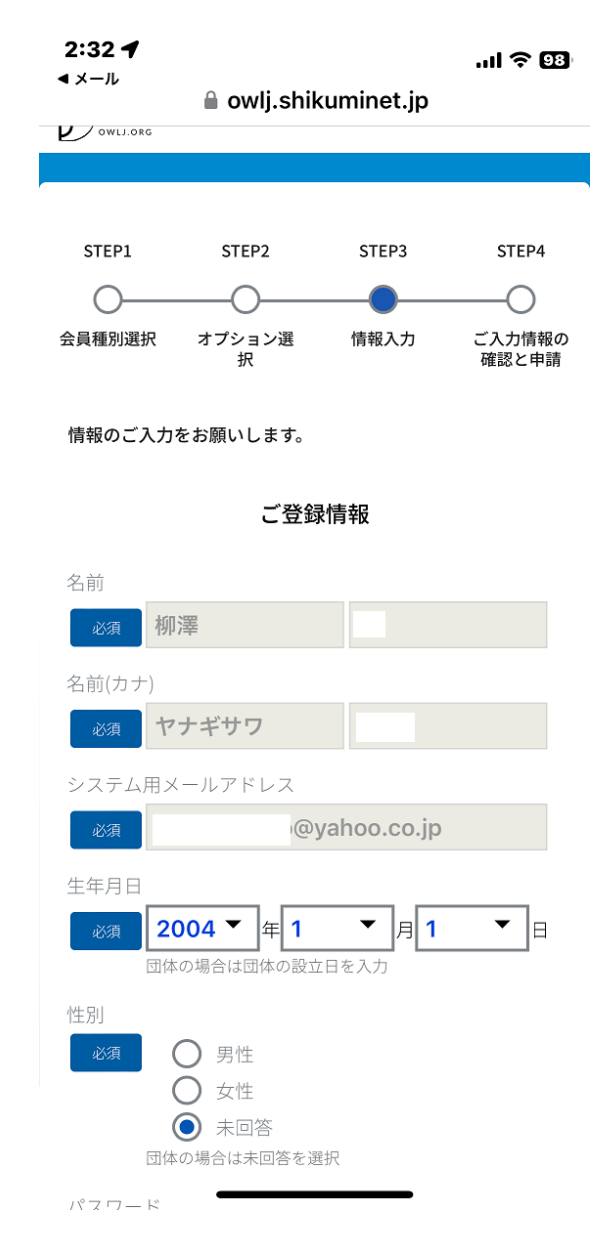

# (7)確認画面が表示されます。 (8)確認のメールが届きます。

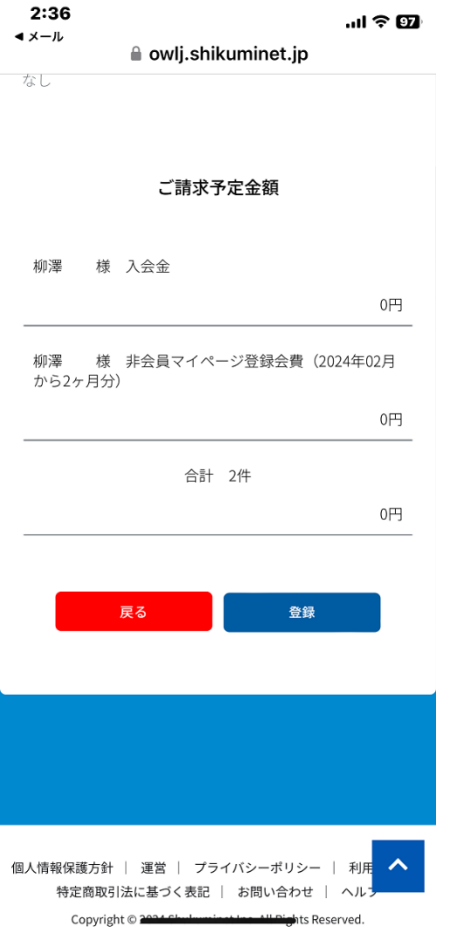

以上です。

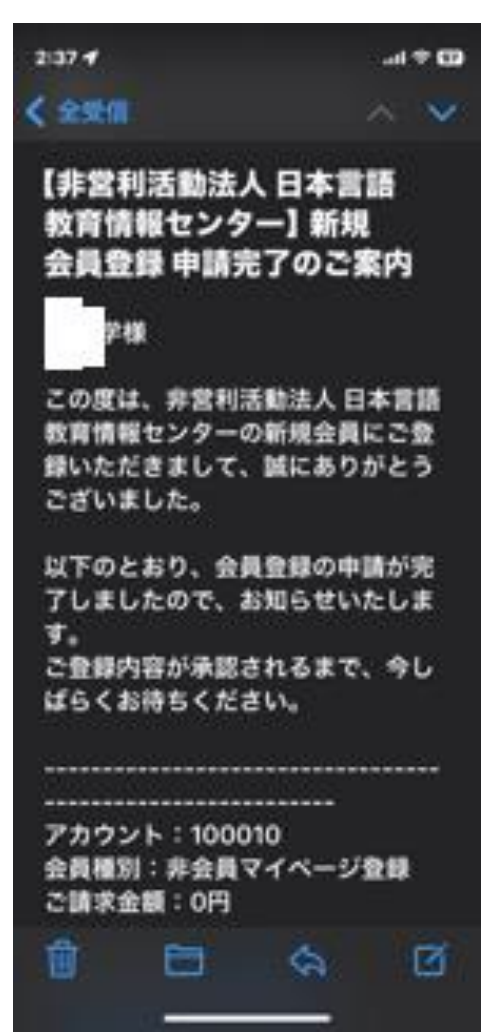